### Bildschirmzeit festlegen

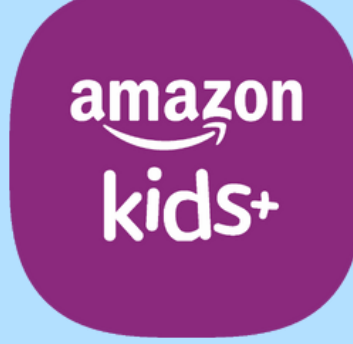

### techbone

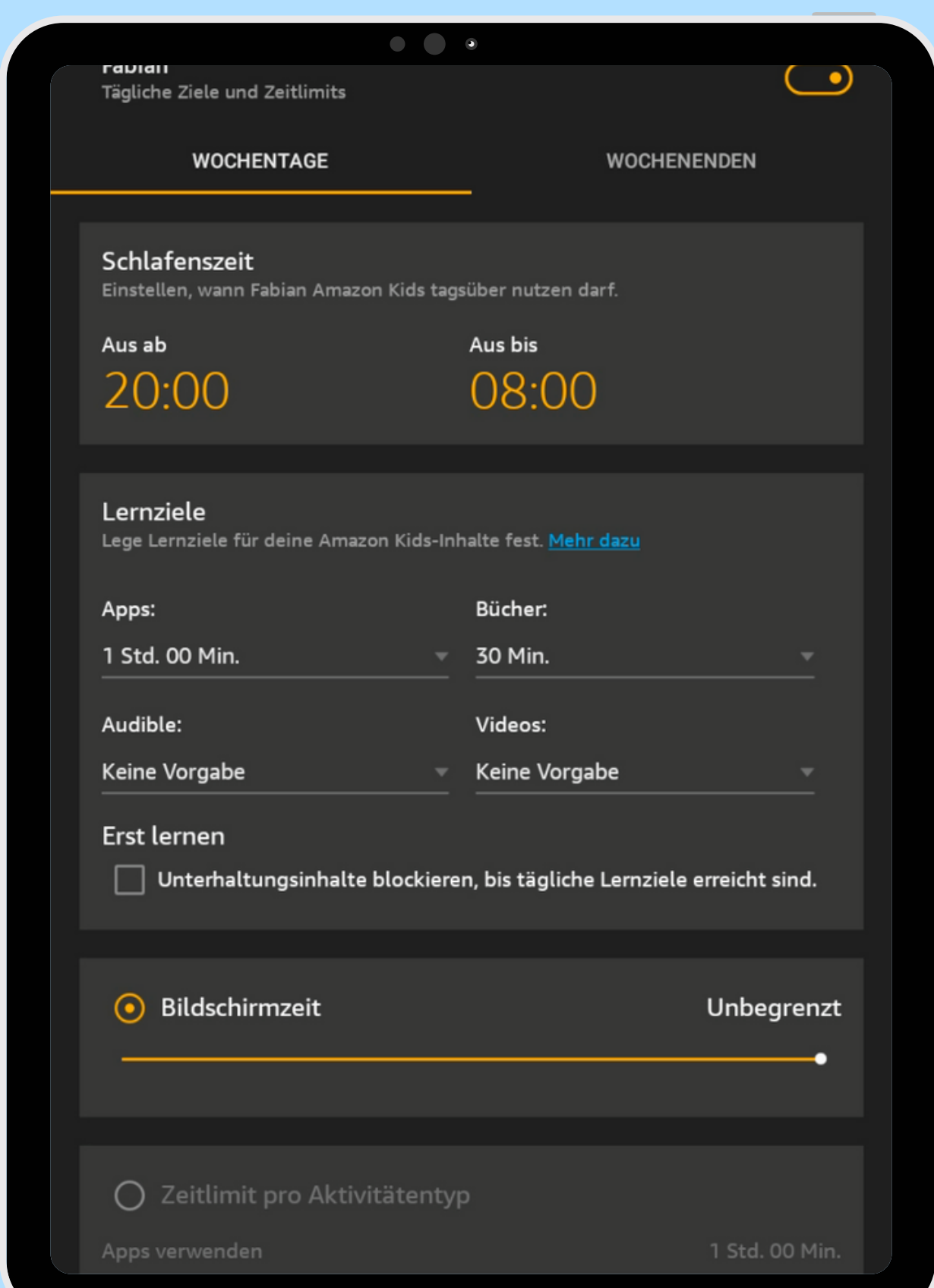

### Amazon Fire Tablet - Kids Edition

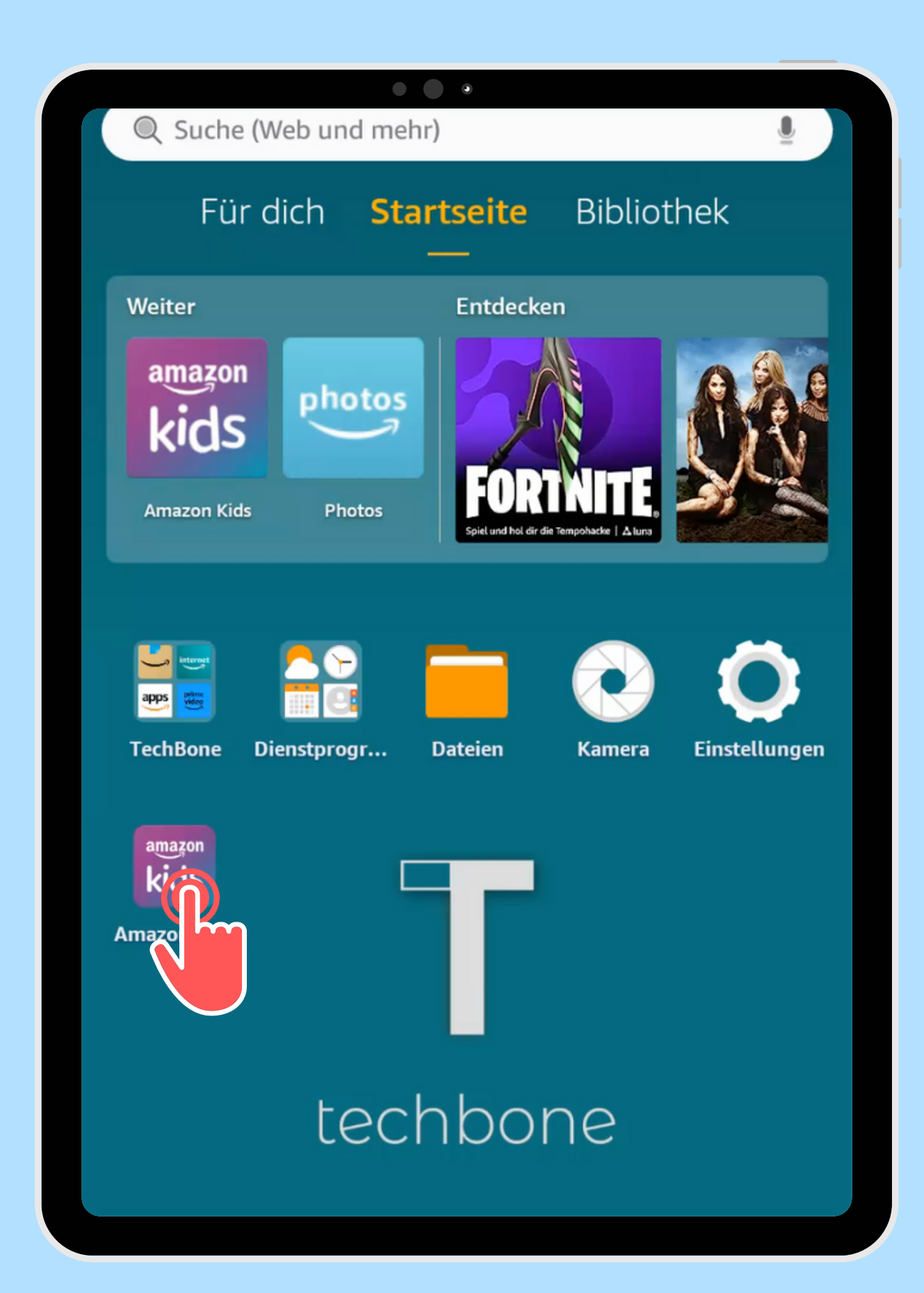

Öffne die App Amazon Kids

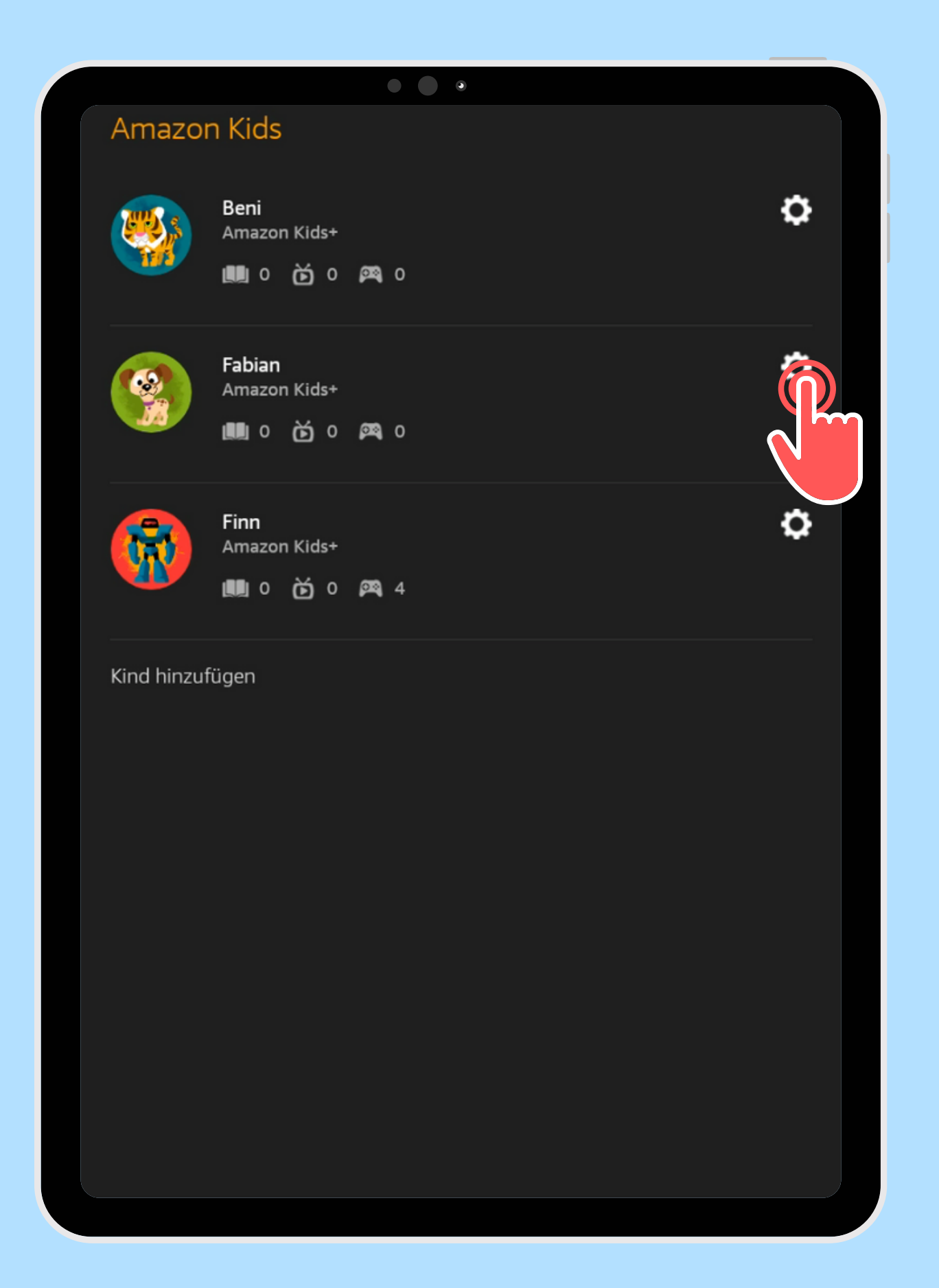

Öffne die gewünschten Kindes

# Einstellungen des

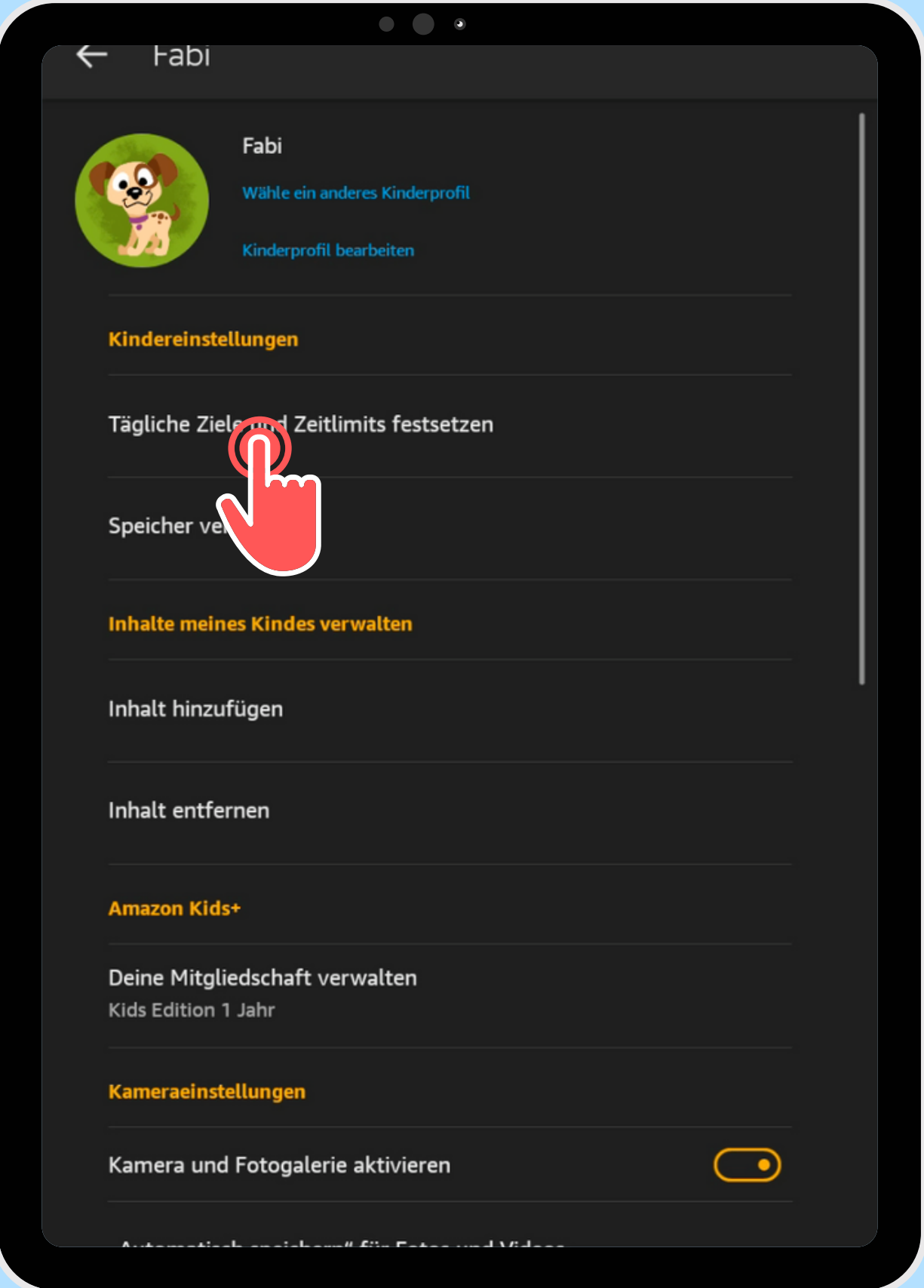

festsetzen

## Tippe auf Tägliche Ziele und Zeitlimits

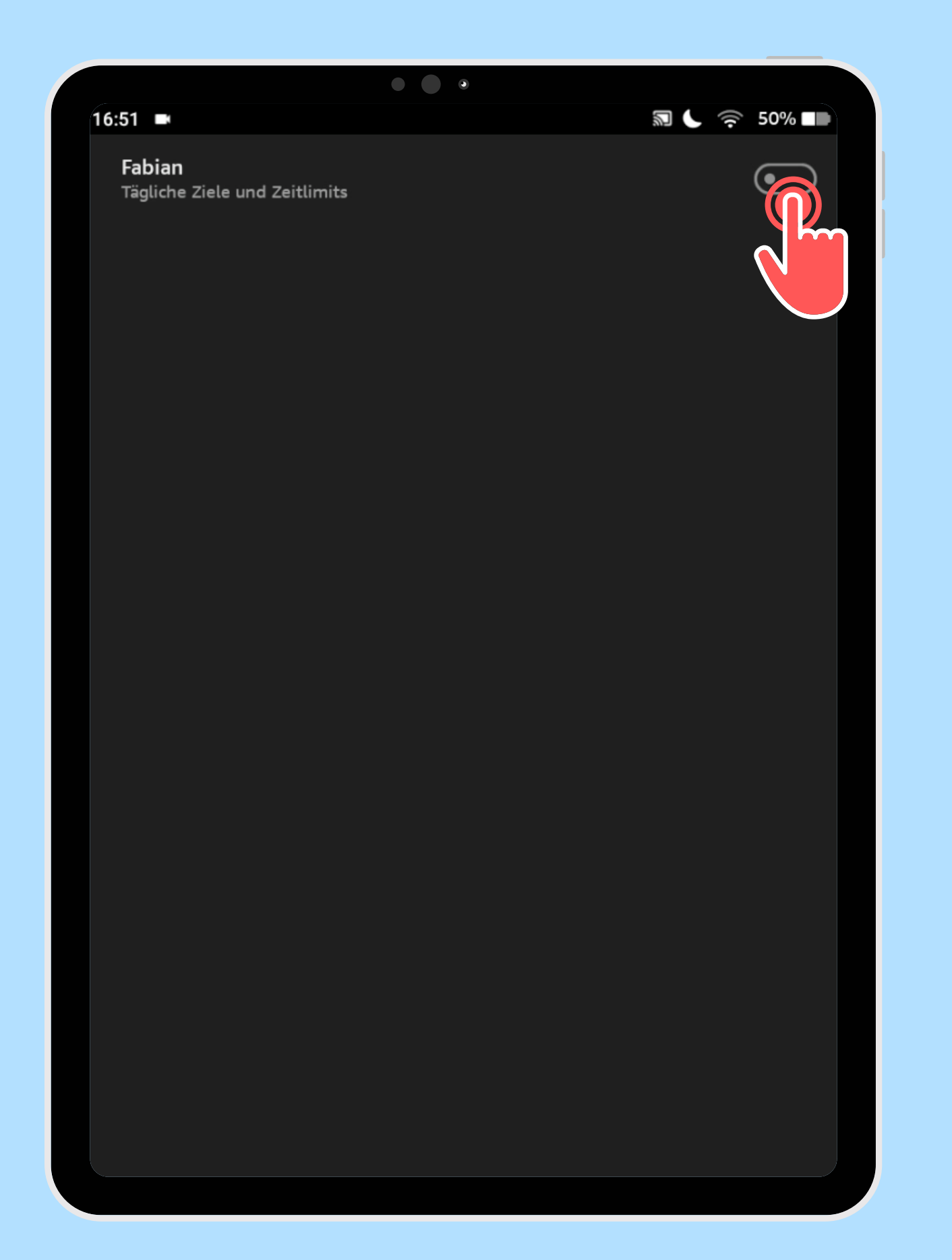

## Aktiviere ggf. Zeitlimits

Tägliche Ziele und

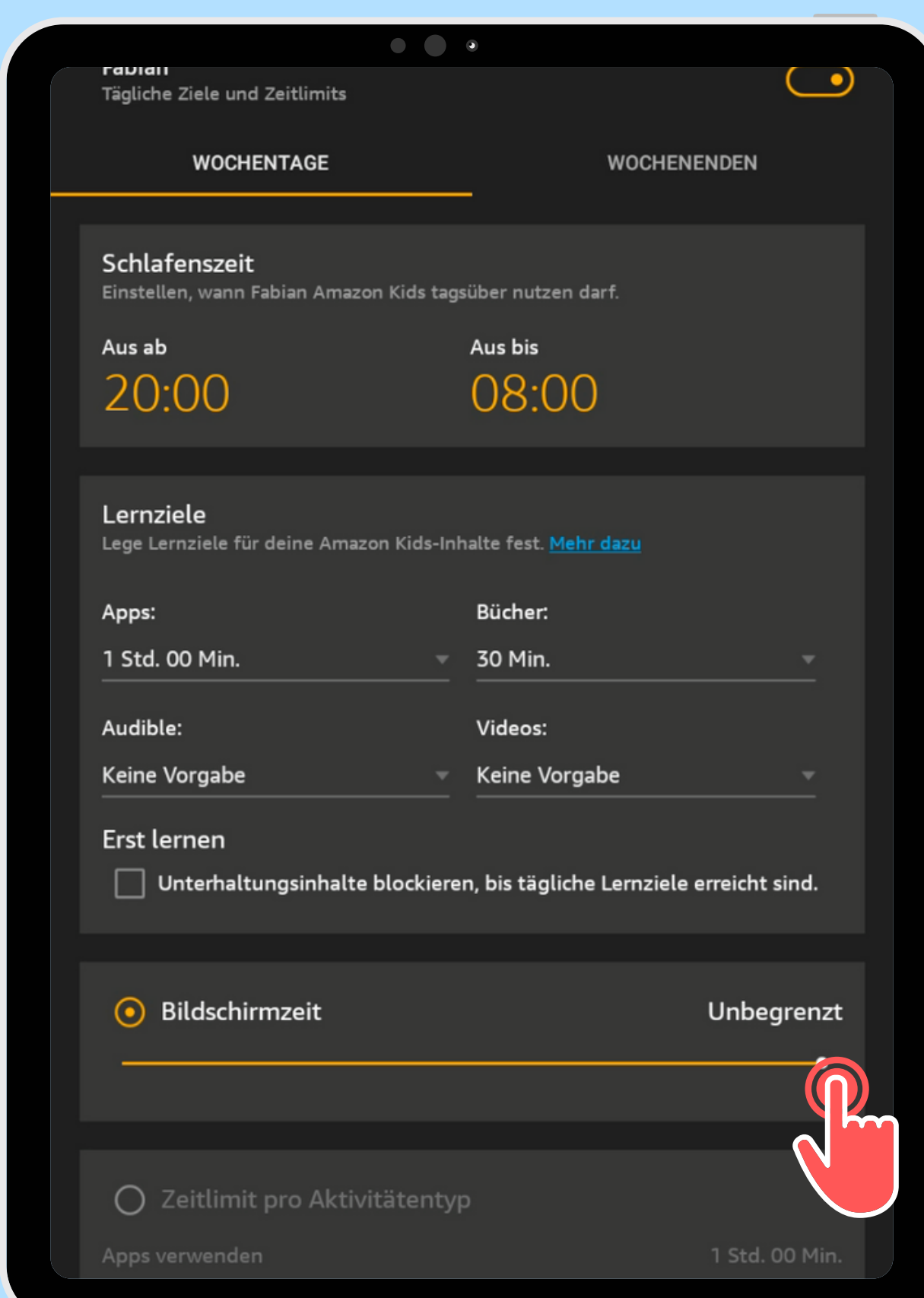

Passe unter Bildschirmzeit das Zeitlimit an

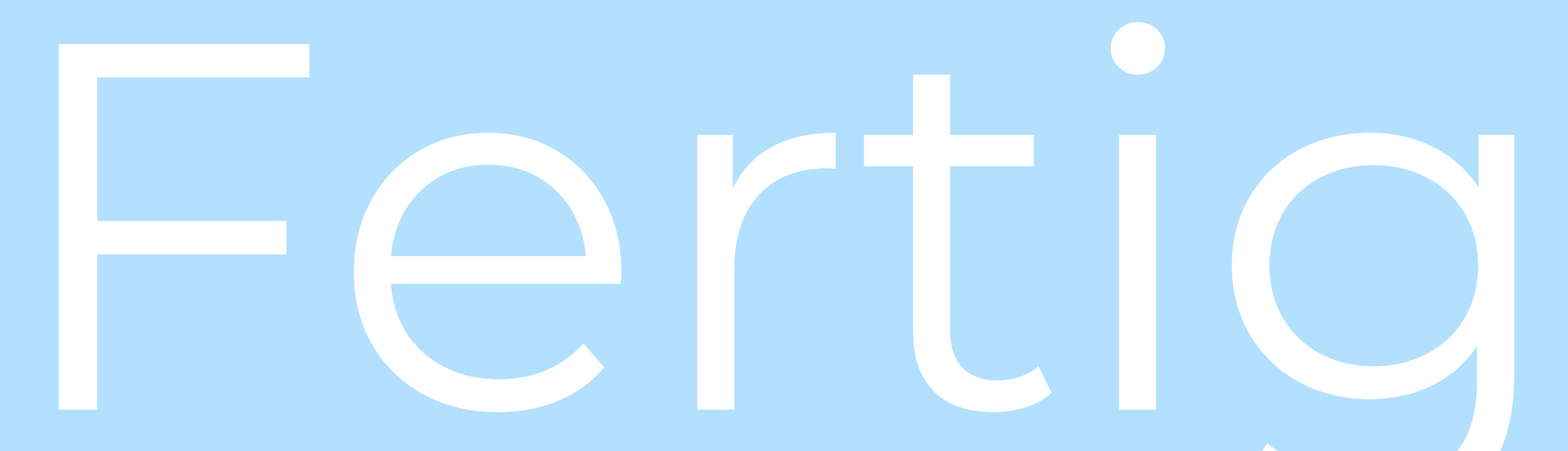

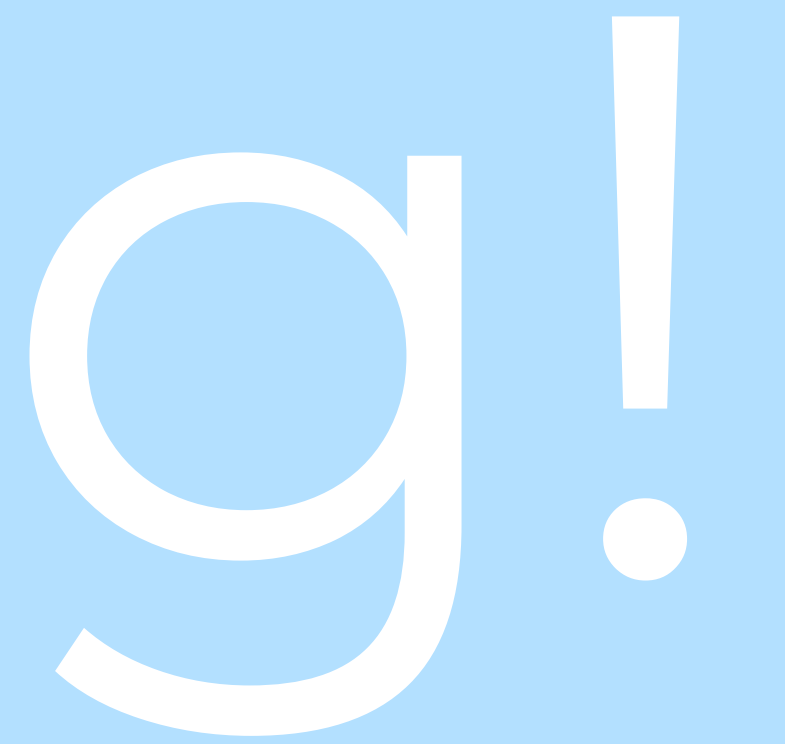